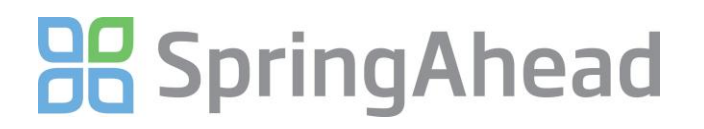

## Configuring Payroll Export

With SpringAhead, you have the option to bring timecard information directly into your accounting software and also creating a file that can be uploaded or sent to a third party payroll provider. Using this guide, you will:

- Become familiar with the different settings
- Configure your payroll export

## **Reviewing The Options**

- 1. Log in as an administrator
- 2. Click on **Settings**, then click **My Company**
- 3. Scroll down to the **Payables** section

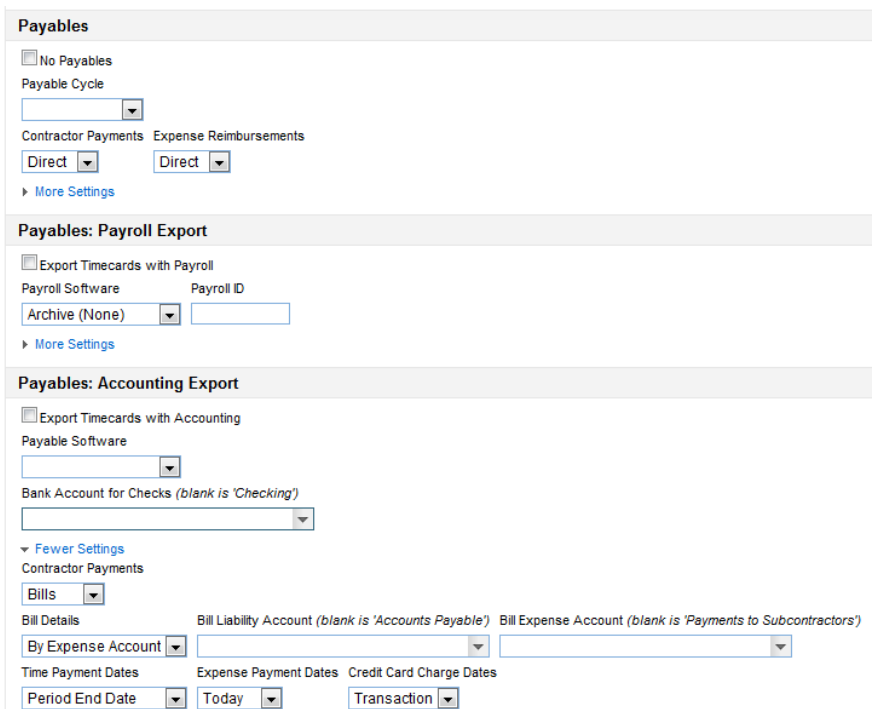

- 4. Here is an overview of what the above settings mean:
	- No Payables
		- o Check this box if you never want to export from the Payables area. This includes:
			- $I$  Time
				- **Expense Reimbursements** 
					- Reimbursements are exported as either bills or checks
				- Vendor Payments for 1099 and Corp2Corp contractors
					- Vendor payments are exported as checks
	- Payables Cycle
		- o This setting corresponds with your payroll cycle and can be overridden at the user level
	- Contractor Payments
		- o Direct means payments will be exported to your accounting system as bills
		- $\circ$  Payroll means payment will be exported to your payroll provider as part of a CSV file
	- **•** Expense Payments

## **BB** Spring Ahead

- o Direct means payments will be exported to your accounting system as either checks or bills
- $\circ$  Payroll means payments will be exported to your payroll provider as part of a CSV file
- Payables: Payroll Export
	- $\circ$  Checking this box brings hourly and salary timecards into your accounting system
		- Note: If you are exporting to a third party payroll provider, do not check this box
- Payroll Software
	- o Generally, this is where you will be sending your timecards. If you are using QuickBooks or QuickBooks Online Edition, you will want to select *Archive (None)*. Selecting "QuickBooks" will create a journal entry
- Payroll ID
	- o If using a third party payroll provider, enter your company ID number here.
- Payables: Accounting Export
	- $\circ$  Checking this box brings 1099 Contractor time cards into your accounting system
- Payroll Software
	- o Generally, this determines where you send your timecards
- Bank Account For Checks
	- $\circ$  If reimbursing expenses through your accounting system, this is the bank account that reimbursable checks would hit
- If you will be paying your vendors through your accounting system, click **More Settings**
	- o Contractor Payments
		- Sets up these transactions to export to your account system as bills
	- o Bill Details
		- **By Expense Account** 
			- Bill Liability Account is generally Accounts Payable
			- Bill Expense Account is where you select which expense account you have set up for contractor time payments (e.g. payments for subcontractors)
		- By Item
			- Bill Liability Account is generally Accounts Payable
			- Bill Expense Account is left blank
			- Below is an image of creating an item in QuickBooks to be used for contractor payments (Note that both the expense and income accounts are defined)

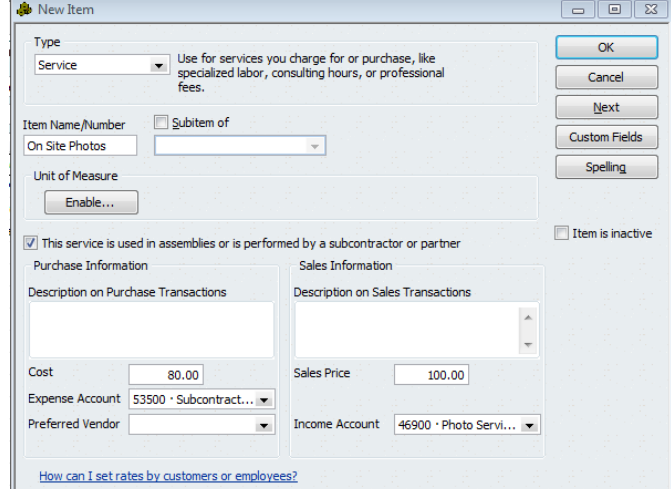

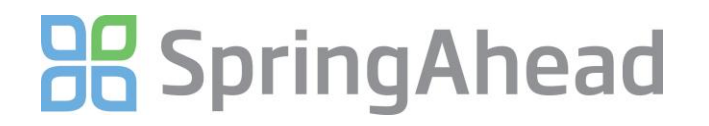

## **Reviewing Sample Setups**

• In the example below, these settings are defined:

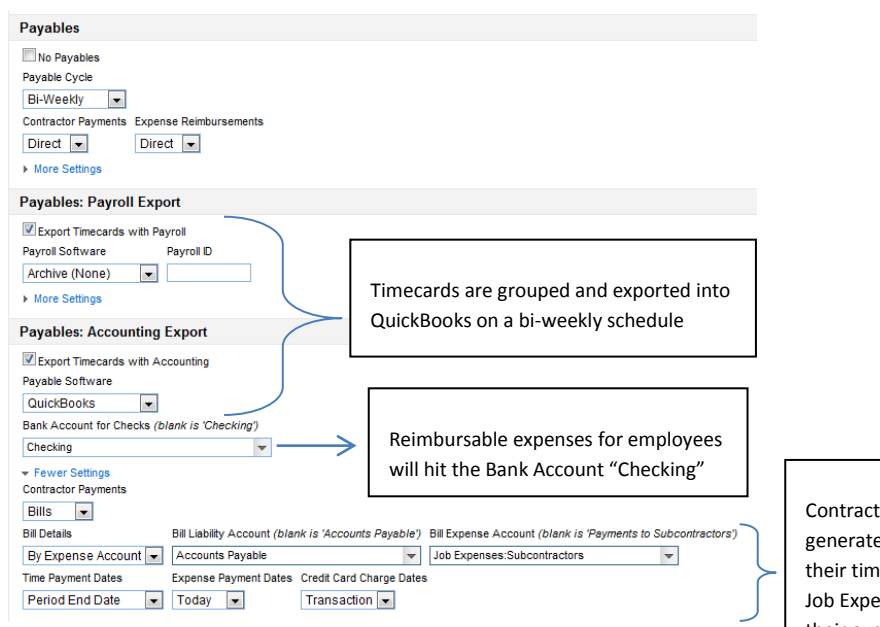

Contractors will be bills generated in QuickBooks for their time. Those bills would use Job Expenses: Subcontractors as their expense account

- This setup will export a CSV file for a third party payroll provider
	- o This file will be exported to your desktop

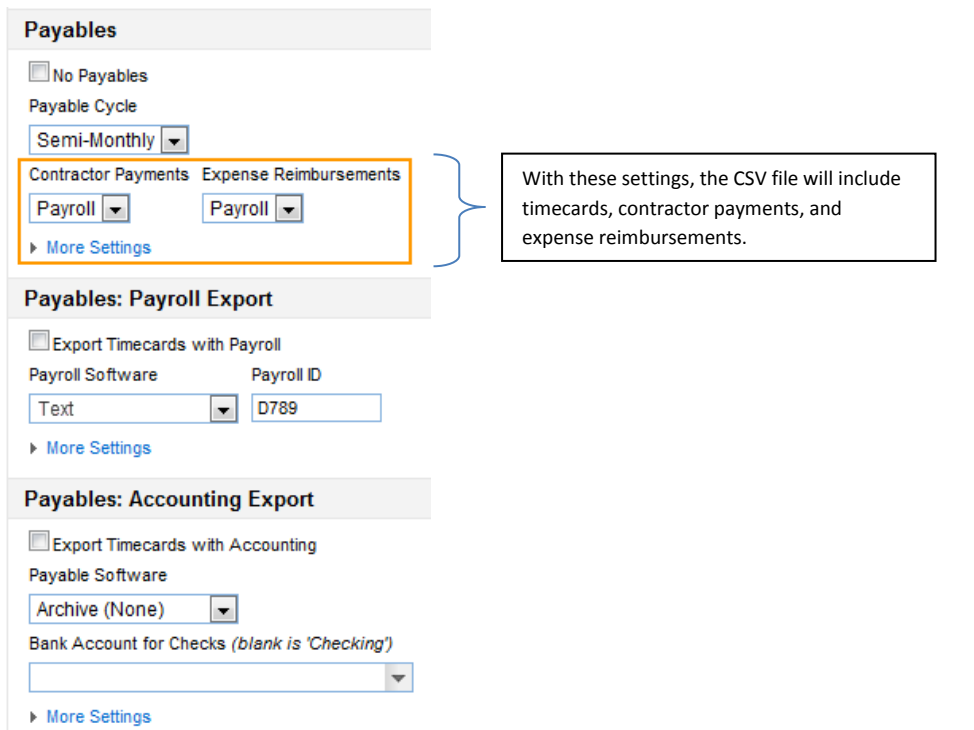